Fecha de recepción: febrero 2024 Fecha de aceptación: marzo 2024 Versión final: abril 2024

# **Mundos ilustrados: Creación inmersiva con software y aplicaciones asequibles**

Milagros Montalvo Zegarra<sup>(1)</sup>

**Resumen:** El presente proyecto de exploración se plantea para ser aplicado con estudiantes del tercer ciclo de la carrera de Diseño Gráfico, cuyas edades fluctúan entre los 18-23 años, en el curso de Ilustración Digital del instituto IDAT, Lima-Perú. Se les brinda a los estudiantes, a modo de preparación durante todo el ciclo, herramientas y técnicas propias de la pintura digital para finalmente solicitarles como de cierre del curso una ilustración en realidad virtual (VR).

Para ello se realizan sesiones en donde se hace reflexión sobre conceptos básicos como realidad virtual, ilustración, arte inmersivo y narrativas visuales. Frente a la dificultad que presenta el desarrollar ilustración en VR, como la adquisición de softwares y equipos especializados, se opta como opción realizar la ilustración en el software de Adobe Photoshop, ya que el estudiante se encuentra familiarizado con esta herramienta debido a que aprende a utilizarlo desde su primer ciclo de carrera, para posteriormente utilizar la aplicación gratuita Var's Vr Video Player y de esta manera generar la visualización en realidad virtual. Durante el proyecto se les brinda asesorías personalizadas y se les enseña el paso a paso para utilizar ambas herramientas.

El propósito del proyecto se centra en poder brindarles herramientas asequibles a los estudiantes para que de esta manera puedan explorar con otras alternativas de creación, generando propuestas que logren diferenciarse del resto de ilustradores digitales y posicionarse en este campo.

**Palabras clave:** Diseño - Ilustración - Arte inmersivo - Realidad Virtual - Tecnología

[Resúmenes en castellano y en portugués en las páginas 102-103]

(1) **Milagros Montalvo Zegarra**, es Bachiller en Artes Plásticas y Visuales con mención en Grabado por la Escuela Nacional Superior Autónoma de Bellas Artes del Perú, con estudios técnicos en Diseño Gráfico en el Instituto SISE (Perú). Presentó su proyecto de arte electrónico "Retratos de M\*/ Shitstorm" en la Feria de Arte, Ciencia y Tecnología TEDx Barrios Altos. Fue ganadora de la convocatoria de Proyectos Artísticos por el centenario de la Escuela Nacional Superior Autónoma de Bellas Artes del Perú con el proyecto curatorial de la exposición individual del artista Riccardo Puga "Heroic@s". Su obra participó en exposiciones colectivas como "The Big Read: Farenheit 451" en el Instituto Cultural Mexicano de Los Ángeles (Estados Unidos), "Más allá del Relato" en la Sala de Exposiciones Facultad de Letras Universidad Nacional Mayor de San Marcos (Perú), IV Salón Anual de Grabado Amazónico "Cosmovisión Amazónica" en la Escuela Superior de Formación Artística Pública de Bellas Artes "Víctor Morey Peña" (Perú). Dedicada a la investigación en artes visuales y realización de proyectos multidisciplinarios, actualmente se dedica a la Docencia de pregrado en los Institutos IDAT y SISE enseñando los cursos de Ilustración Digital, Técnicas de la Ilustración, Semiótica, Dibujo entre otros.

### **Introducción**

El desarrollo tecnológico avanza a grandes pasos, hasta hace algunos años la inteligencia artificial era presentado solo en películas de ciencia ficción y hoy es una realidad, por lo que las exigencias laborales promueven la adaptación de profesionales a las tecnologías emergentes<sup>1</sup>. El presente proyecto surge por la necesidad de involucrar una de estas tecnologías, como lo es la realidad virtual (VR), con una de las ramas de las artes gráficas y visuales como la ilustración, para poder así generar alternativas novedosas al momento de presentar las propuestas de ilustración digital. Es importante estar a la par del desarrollo tecnológico para ir adaptando y acercando a los estudiantes de las carreras de Diseño Gráfico a este tipo de tecnologías a través de herramientas amigables y asequibles. En la web española ADZL Zone, Rocío García (2024) se define realidad virtual (VR) como

(…) la creación de un entorno o escenario ficticio o simulado con apariencia

totalmente real y que nos permite trasladarnos a cualquier lugar o situación que queramos como si nos creyésemos dentro de él, con la ilusión de estar dentro de este entorno. A través de un dispositivo como gafas o cascos de realidad virtual podemos sumergirnos dentro de juegos donde nos creemos nuestros personajes o viajar por todo el mundo sin movernos del sofá del salón, pero a través de una experiencia totalmente realista (García, 2024).

La aplicación del VR es muy diversa, ya que esta puede abarcar desde campos como el de los videojuegos hasta la educación, entre sus virtudes destaca el hecho de brindarle al espectador una experiencia envolvente que juega con la espacialidad dentro de lo virtual. En ese sentido se puede decir que el VR es una propuesta tecnológica que se asemeja mucho y trata de emular al género pictórico del paisaje, es por ello que en este proyecto se planteará desarrollar las propuestas desde el paisaje ya que resulta más sencillo plantear la interacción desde esa perspectiva.

En la página web de Adobe (s.f.) se menciona que el VR les permite a los espectadores explorar cualquier mundo que pueda ser imaginado. Se menciona también que artistas de renombre como Marina Abramović, Laurie Anderson y Anish Kapoor han encontrado en la realidad virtual una nueva y apasionante forma de interactuar con las audiencias.

Para Denise Markonish, experto de MASS MoCA, la adopción de la realidad virtual por parte de los artistas es una evolución interesante desde su uso inicial por parte de los museos como herramienta didáctica. "Empezamos a pensar en el medio como un medio en sí mismo para crear entornos originales y a menudo surrealistas nacidos de la imaginación de un artista", le comentó Markonish (Adobe, s.f.).

El diálogo entre la realidad virtual y el arte está presente desde hace muchos años, ya que este tipo de experiencias resulta cautivador para las mentes creativas, al abrir un mundo de posibilidades en donde puedan expresarse y sus mundos internos den rienda suelta en conjunto con el espectador.

Para poder definir a la ilustración inmersiva, término con el que nos referiremos a este tipo de ilustración, es necesario revisar como es que se viene desarrollando el arte inmersivo. Desde hace algunos años en museos y galerías de arte en Perú como el MALI (Museo de arte de Lima) se vienen presentando exposiciones de este tipo. En el año 2022 se presenta la exposición *"Paisajes de luz"* de Joanie Lemercier (Mali, 2022) en donde se explora con la temática del paisaje en donde se interactúa con el público por medio de proyecciones en espacios cerrados. Este tipo de propuestas generan bastante impacto en el espectador ya que juega constantemente con su percepción a través de sus sentidos.

Paloma Sáenz (s.f.) expone que el arte inmersivo es "el puente entre el espectador y la obra", una manera de interactuar y ser parte de la misma. Por ello es que es interdisciplinario ya que mezcla la tecnología y la ciencia con el arte para pasar de una obra estática a una obra dinámica. (Sáenz, s.f.) Según el blog de los Estudios de Artes y Humanidades de la Universidad de Catalunya (2021) indica que este tipo de arte permite la sumersión del espectador, para que este no solo observe la obra, sino que sea parte de ella al momento de usar sus otros sentidos y no solo la vista. Además, hace una diferencia entre arte inmersivo con el interactivo, indicando que el segundo necesita que el espectador realice algún tipo de acción frente a la obra para que esta pueda crear colores y se pueda mover, mientras que el arte inmersivo no necesariamente tiene que ser interactivo ya que el espectador puede adentrarse en la obra sin modificar su estado (Estudios de Artes y Humanidades de la Universidad de Catalunya, 2021).

La ilustración inmersiva entonces, tomará del arte inmersivo, estos conceptos y esta manera de tratar la imagen a través de estímulos visuales, buscando siempre que el espectador sea parte de la obra y pueda adentrarse en ella, pero, a diferencia del arte, la ilustración siempre buscará narrar algo. Para que esta dinámica sea posible es necesario considerar la narrativa visual<sup>2</sup> como eje del planteamiento compositivo y temático de futuras propuestas creativas dentro de esta rama de la ilustración.

Rodríguez (2021) en su blog nos comenta que el arte siempre se encuentra ligado a la innovación, y que por ello cada vez más espacios están utilizando apps y herramientas para pintar en realidad virtual, además de que las posibilidades son muchas ya que se puede modelar, esculpir y hasta animar. La realidad virtual permite a artistas dibujar directamente en tres dimensiones, debido a que se trabaja con mandos que pueden seguir los movimientos del artista lo que también permite ver el producto final desde cualquier ángulo. En el mercado existen infinidad de herramientas para poder dibujar en VR. Algunos de estas plataformas son *Tilt Brush*, la primera herramienta en desarrollarse para pintura en VR, *King Spray*, simulador multijugador que permite pintar grafitis en entornos virtuales, *Gravity* Sketch, herramienta de escultura en VR para diseñadores de autos y calzado, *Quill,*  herramienta creada especialmente para realizar ilustración animada hecha enteramente en VR, etc. (Rodríguez, 2021).

Aquí surge un inconveniente ya que ambas herramientas, software y gafas inmersivas *(Ver Figura 1)*, son muy costosas y difíciles de adquirir por los estudiantes y, ante este escenario, surge la idea de adaptar herramientas que sean más fáciles de usar y conseguir, para ello este proyecto trabaja con dos herramientas como el software Adobe Photoshop y la aplicación para móvil Var's Vr Video Player. Aparentemente no hay registro evidente de esta técnica empleada para la experimentación.

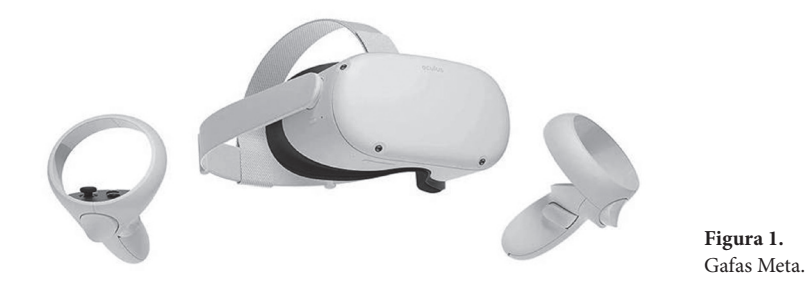

Un acercamiento a lo que puede ser la ilustración 360° o ilustración usada para panorama nos muestra Francisco Estrada (s.f.) en su blog. Aquí el indica que existe la posibilidad de utilizar los panoramas, que generalmente son usados con imágenes fotográficas, para poder realizar una ilustración sea a mano o de manera digital. Para ello se debe de utilizar una retícula<sup>3</sup> adaptada para realizar este tipo de entornos y de esta manera tener una guía al momento de plantear la imagen (Estrada, s.f.). Este podría ser un primer acercamiento a lo que se plantea en este proyecto al momento de generar ilustraciones dentro de un panorama esférico en el Software Photoshop, en este artículo de su blog nos muestra además de cómo pueden quedar varias de estas ilustraciones siguiendo esta retícula.

# **Metodología**

Este proyecto de realiza a través de la experimentación enfocada en ser aplicada con estudiantes del tercer ciclo de la carrera de Diseño Gráfico, cuyas edades fluctúan entre los 18-23 años, en el curso de Ilustración Digital del instituto IDAT, Lima-Perú. Se plantea realizar la actividad como proyecto de final de curso, debido a que durante todo el ciclo se brindan herramientas y recomendaciones sobre el uso del software Adobe Photoshop enfocado a la ilustración digital. Además, se realizan asesorías personalizadas orientadas a desarrollar el estilo pictórico personal de cada estudiante alrededor de sus intereses dentro de alguna de las ramas de la ilustración, se refuerzan también algunos conceptos básicos dentro de la composición visual y la importancia de una narrativa y conceptualización al momento de idear una propuesta pictórica.

En cuanto al desarrollo pictórico se toma como recurso estético la pintura digital, que, según define Bazán-Lazcano et al. (2021) es

> (…) el acto de crear una obra de arte en 2D utilizando software de ordenador, generalmente con una tableta gráfica y un lápiz. Sin necesidad de utilizar un lienzo ni de esperar un tiempo de secado, y con la flexibilidad que ofrece el espacio de trabajo virtual de Photoshop, la pintura digital es la ruta ideal para las personas creativas que buscan una forma eficiente en el espacio y el tiempo de crear obras de arte ricas y vibrantes con una gama ilimitada de pinceles y colores y con herramientas de edición al alcance de la mano.

> Hacer una pintura digital requiere las mismas habilidades motoras y el conocimiento de la teoría del arte que la pintura tradicional, pero ningún material físico más que un ordenador y una tableta gráfica. Asimismo, los conceptos universales de color, valor y composición son tan esenciales para un pintor digital como para uno tradicional.

Por ello para trabajar las propuestas, durante todo el ciclo se les brinda a los estudiantes acercamientos a la pintura digital, mostrándoles herramientas, estilos, técnicas y referentes para que puedan iniciar su exploración pictórica y búsqueda de su estilo propio adoptando los intereses personales de cada uno de ellos.

Para poder desarrollar la interacción inmersiva es necesario de dos procedimientos. Primero es necesario elaborar una ilustración que pueda ser vista en 360°, para ello se utilizará el programa Adobe Photoshop en la versión 2020 en adelante. Luego de finalizada y exportada la ilustración, se ingresará la imagen en la aplicación Var›s Vr Video Player *(Ver Figura 2)* para poder ser vista como VR. Es necesario el uso de un casco de realidad virtual y un teléfono móvil óptimo para poder realizar este tipo de visualización.

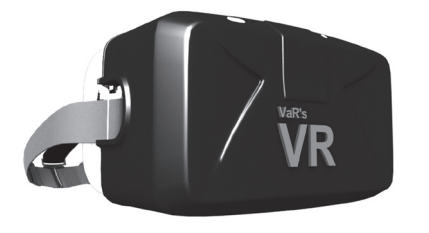

**Figura 2.**  Var's Vr Video Player Logo.

En este software se utilizará la herramienta de Panorama Esférico por lo que es necesario contar con los requerimientos mínimos en la Pc para el uso óptimo de la herramienta, sobre este tema Bazán-Lazcano *et al.* (2021) sugiere,

> (...) es importante verificar que la tarjeta gráfica de su ordenador sea compatible con Photoshop. Si no es así, el software podría bloquearse o experimentar problemas de rendimiento. (...) También debe verificar que haya suficiente RAM y espacio de almacenamiento en su sistema. Se requiere un mínimo de 2GB de RAM, aunque se recomiendan 8GB de RAM si desea trabajar sin problemas con archivos más grandes. (…) Al dibujar y pintar, es importante que los movimientos de la mano y el brazo se sientan lo más naturales posible. Un ratón de ordenador no es adecuado para las complejas necesidades de la pintura digital, ya que no registra sensibilidad a la presión y no sería cómodo de usar durante períodos prolongados de tiempo. Por lo tanto, es habitual que los artistas digitales opten por trabajar con una tableta y un lápiz en lugar de un ratón. Un lápiz a menudo tendrá botones en el lateral que pueden simular clics del ratón y un borrador al final (pág. 21-22).

Se realizan ilustraciones en formato 360° con la temática de fan art<sup>4</sup>, para ello los estudiantes eligen una película o serie que sea de su agrado y que ya hayan visto completa previamente. Cada estudiante realiza un boceto previo y un diseño de visualización en el formato 360° en donde colocará elementos visuales propios de la película o serie elegida y, una vez aprobado el boceto, se procede con la realización de la ilustración manera digital usando el software Adobe Photoshop.

Luego de finalizada la ilustración en Photoshop se debe trasladar el archivo a un celular para posteriormente ingresarlo a la app de visualización de realidad virtual, es importante comprobar que el dispositivo móvil sea compatible con este tipo de visualizaciones. Para ello se debe de verificar que el móvil cuente entre sus sensores con un giroscopio y acelerómetro ya que estos sensores permiten captar el movimiento y de esta manera la visualización sea óptima (Picón, 2016).

Para la visualización del trabajo en VR se utiliza la aplicación para móvil Var›s Vr Video Player en su versión 3.40, se utiliza esta aplicación debido a que es de uso libre por lo que no será necesario pagar una membresía para poder disfrutar de las herramientas requeridas para este proyecto. Además, cuenta con herramientas para poder configurar la visualización y que esta coincida con los movimientos que se realicen en la interacción. Considerar las especificaciones para poder instalar la app como la versión de Android que en este caso debe ser la versión 7.0 o versiones posteriores.

Una vez configurada la imagen dentro de la aplicación, es necesario utilizar un casco VR *(Ver Figura 3)* ya que este dispositivo sostiene el celular para poder realizar la interacción y, además, contiene unos lentes que permiten la visualización de la ilustración realizada en formato 360°. Cabe mencionar que la marca del casco es a libre elección, sin embargo, se recomienda que sea de un material consistente como el plástico para asegurar su durabilidad y el sostén del teléfono móvil.

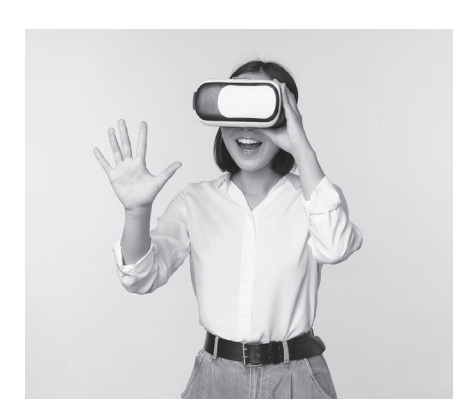

**Figura 3.**  Ejemplo de colocación de cascos VR (Fuente: Freepik. com).

# **Procedimientos**

En la primera parte del proyecto, se desarrolla una sesión de clase con los estudiantes, en donde se reflexiona a cerca de las posibilidades que tiene el VR en el campo de la ilustración. Se estudia a profundidad sobre conceptos como el fan art, experiencia inmersiva, realidad virtual y, además, se muestran ejemplos de artistas que hayan realizado experimentaciones con este tipo de propuestas. Adicional a ello se les muestra un ejemplo de realidad virtual indicándoles que observen una ilustración trabajada por la docente colocándose los cascos de VR como en el ejemplo adjunto *(Ver Figura 4)*.

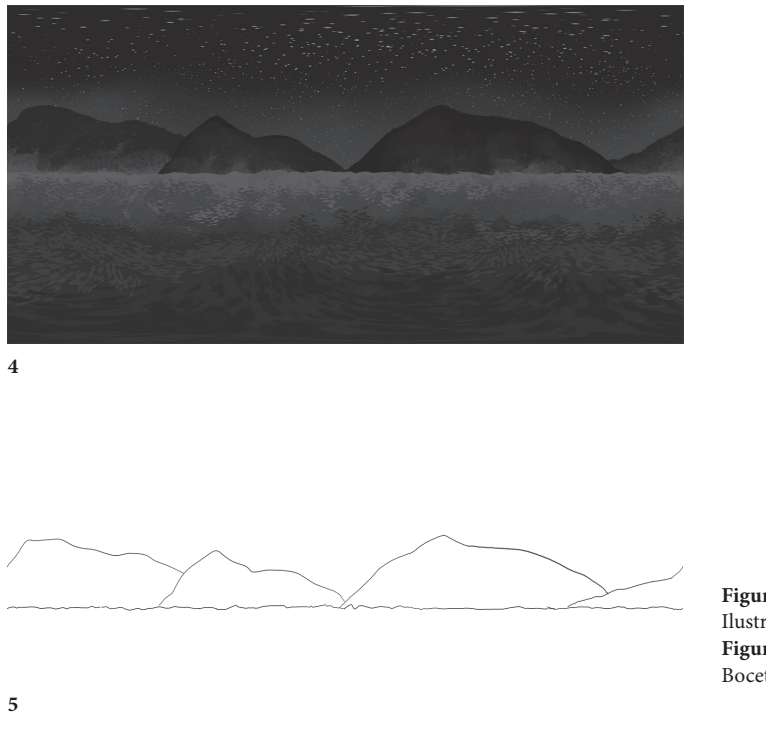

**Figura 4.**  Ilustración ejemplo. **Figura 5.**  Boceto Paisaje.

Para el desarrollo de la ilustración se les solicita que realicen inicialmente un boceto en donde se plantean los detalles y la conceptualización de la ilustración, además se diseña de qué manera se dará la interacción a través del VR, a modo de ejemplo la docente realizó la ilustración de un paisaje *(Ver Figura 5)*.

Se realiza la configuración del software Photoshop, para ello es necesario definir el tamaño del lienzo en 3600 x 1800 píxeles, resolución 300ppx., orientación horizontal, modo de color RGB *(Ver Figura 6)*. Para la digitalización de la propuesta, como nos menciona Tuzzi (2018) en el video de su canal de YouTube, se debe importar una retícula panorámica ya que esta contiene líneas guías que nos ayuda a plantear la ilustración en 360° *(Ver Figura 7)*, se podría dibujar a mano alzada usando solo la guía de la retícula, pero resulta más conveniente realizarlo desde el apartado 3D. Una vez importada la retícula se debe ir a la opción "3D", luego a la opción "Panorama esférico", y por último a la opción "Nuevo panorama de capa de las capas seleccionadas" *(Ver Figura 8).* De esta manera la interfaz cambia para permitirnos navegar en un espacio tridimensional en cual podemos empezar a dibujar *(Ver Figura 9)*. Luego en "Capas" hacer doble click en la pestaña "Espherical Map" *(Ver Figura 10)* y se abrirá una nueva ventana con el dibujo plano, en esta ventana se debe crear una nueva capa y seleccionarla *(Ver Figura 11)* en este espacio ya se puede empezar

a dibujar. Para realizar la exportación se debe de ingresar al apartado de Espherical Map y exportarlo desde ahí como archivo jpg. *(Ver Figuras 12 y 13)* (Tuzzi, 2018, 0m24s). La ilustración ya finalizada se verá plana *(Ver Figura 14)*.

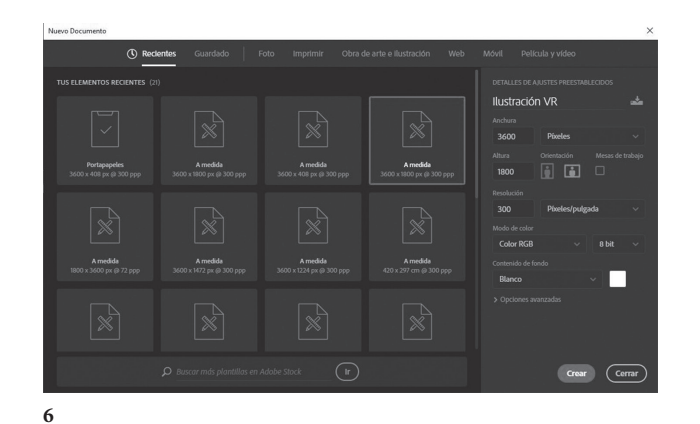

**Figura 6.**  Configuración de lienzo. **Figura 7.**  Retícula panorámica. **Figura 8.**  Panorama esférico.

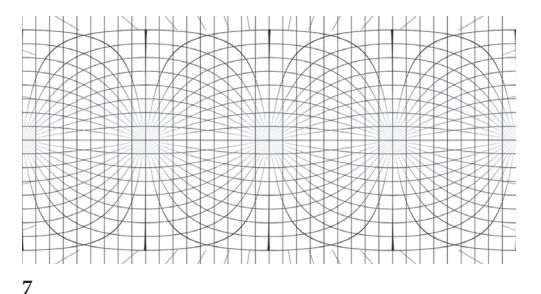

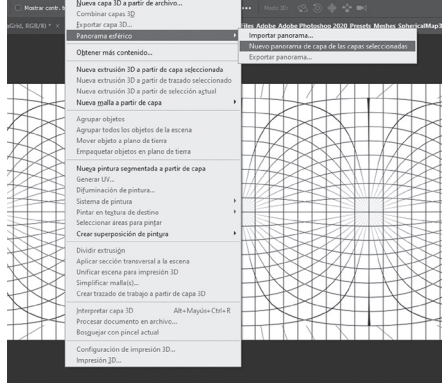

**8**

 $\underline{\circ}$ 

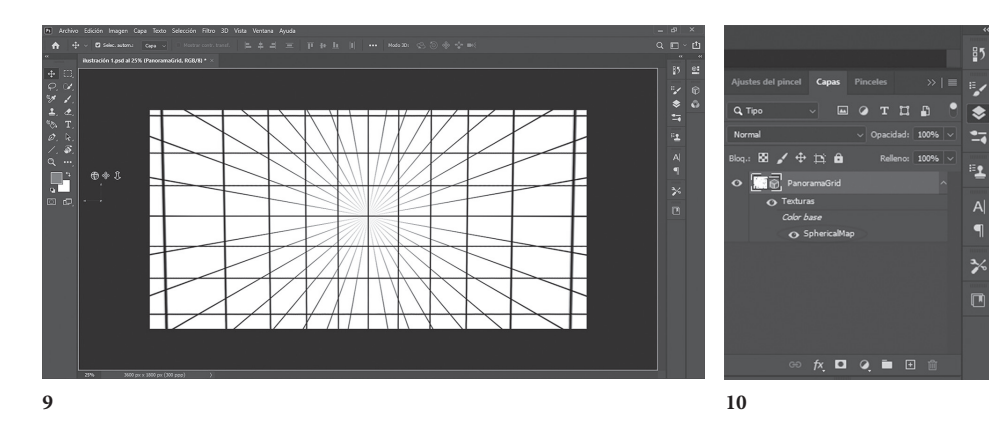

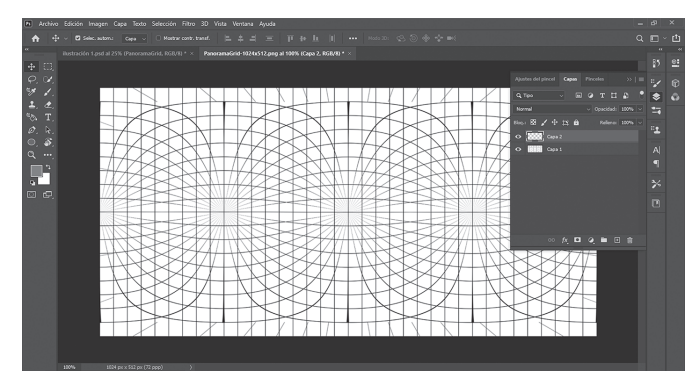

**11**

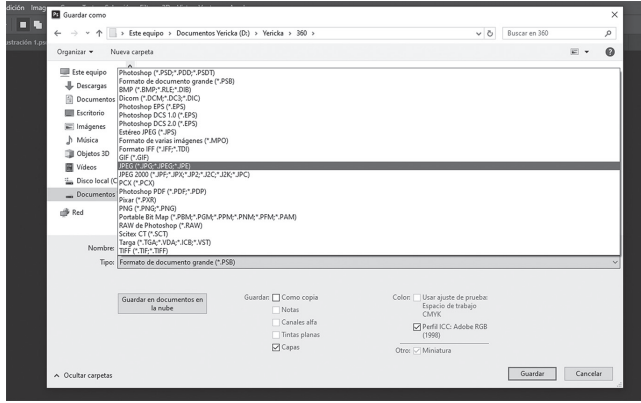

**13**

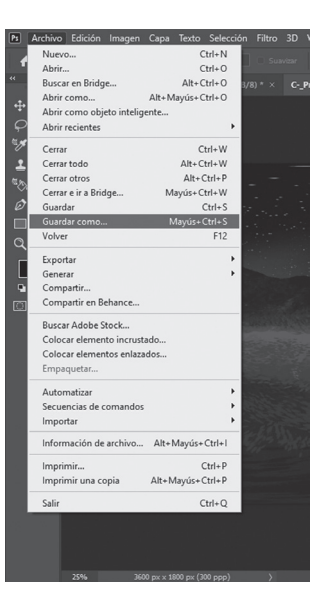

**12**

**Figura 9.**  Interfaz tridimensional. **Figura 10.**  Spherical Map. **Figura 11.**  Crear nueva capa. **Figura 12.**  Guardar Como. **Figura 13.**  Elegir opción JPEG.

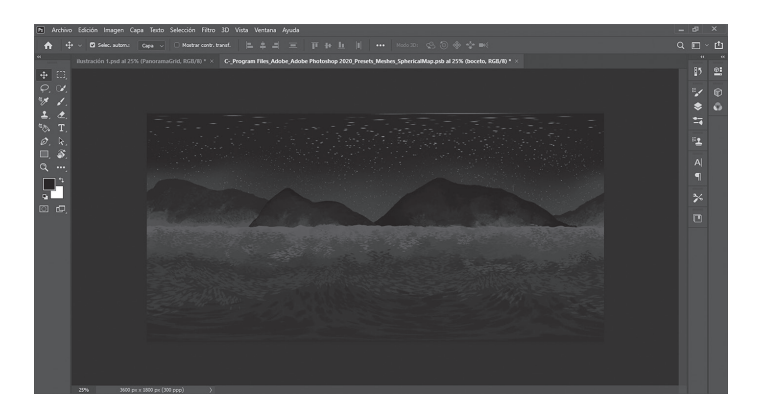

**Figura 14.**  Ilustración terminada.

Una vez terminada la ilustración, en la segunda parte del proyecto, se traslada el archivo al teléfono móvil para poder abrirlo en la aplicación Var›s Vr Video Player y permitir su visualización en realidad virtual. El uso de esta aplicación es bastante intuitivo, sin embargo, se detallará a continuación los pasos a seguir para poder abrir el archivo. Se ingresa a la aplicación y en la pantalla aparece un botón de con un triángulo encerrado dentro de un círculo, se hace click en ese botón *(Ver Figura 15)*. Se abre opción para ir a la galería de imágenes, se hace click en "gallery" *(Ver Figura 16)* para poder realizar la búsqueda del archivo desde la galería del teléfono, en esta parte se da la opción de abrir archivos de video o imágenes, hacer click en "image" *(Ver Figura 17)* para seleccionar en la galería de imágenes del teléfono el archivo que contiene la ilustración, se abre el archivo para ser visto en 360° *(Ver Figura 18)*. Una vez realizados estos pasos previos se abre el archivo seleccionado y aquí la aplicación permite realizar la calibración para que la visualización a través del casco VR sea óptima, por lo que en este paso es necesario colocar el teléfono en el casco e ir realizando la configuración según sus propias necesidades.

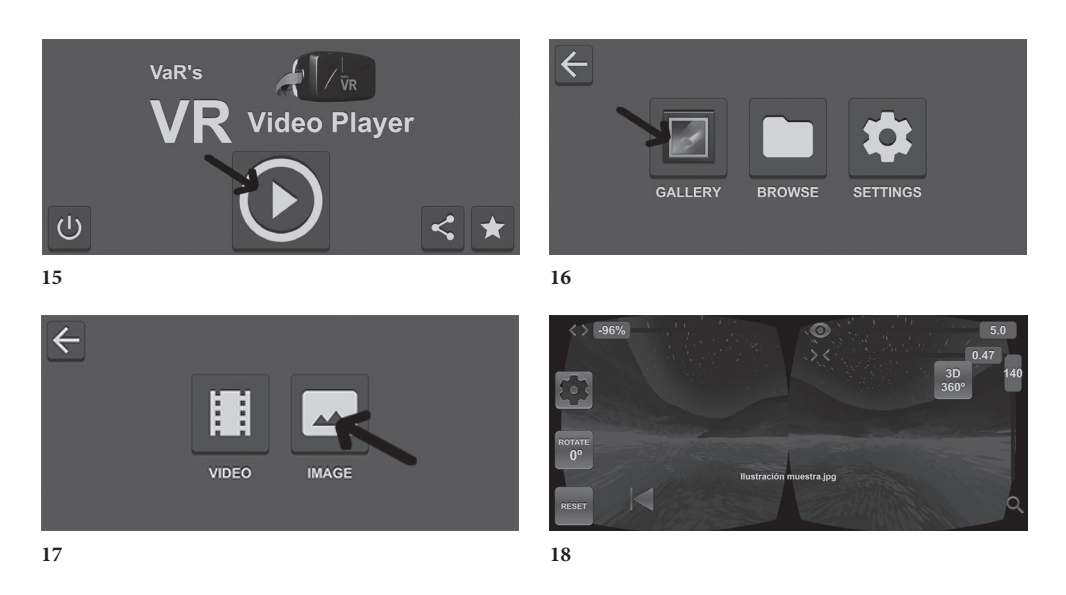

**Figura 15.** Click en botón. **Figura 16.** Click en Gallery. **Figura 17.** Click en Image. **Figura 18.** Imagen en 360°.

A continuación, se detallará el uso de cada botón para tomar en cuenta al momento de la calibración. Haciendo click en el botón de engranaje *(Ver Figura 19)*, se abren las opciones para poder modificar el brillo, la saturación y la luminosidad del archivo, luego de modificar estos valores hacer click en "Ok" para regresar a la pantalla anterior *(Ver Figura 20)*, el botón "rotate" *(Ver Figura 21)* sirve para rotar el archivo, el botón "reset" *(Ver Figura 22)* sirve para volver a la visualización inicial. En la parte superior izquierda se encuentra el botón con un porcentaje *(Ver Figura 23)* indica el porcentaje de amplitud que va a tener la imagen de manera horizontal, el botón con forma de ojo en la parte superior derecha *(Ver Figura 24)* se utiliza para calibrar que tan redondeados se verán los lados de la visualización, cuando se calibra en 5.0 se ven los lados totalmente redondeados *(Ver Figura 25)*. El botón con dos flechas que está debajo del botón conforma de ojo *(Ver Figura 26)* es para modificar que tan juntos separados se verán ambos lados de la visualización y, finalmente, el botón que se encuentra en la parte del lado derecho *(Ver Figura 27)*, es para calibrar que tan cerca o que tan lejos se verá la imagen dentro de la experiencia de realidad virtual. Es importante mencionar que el casco VR por lo general también posee botones de ajustes manuales que se deben de ir modificando según las necesidades del espectador. Una vez realizada toda la calibración, tanto en la aplicación como en el casco, el proyecto estará listo para ser visualizado en el formato 360°.

#### Montalvo Zegarra Mundos ilustrados (...)

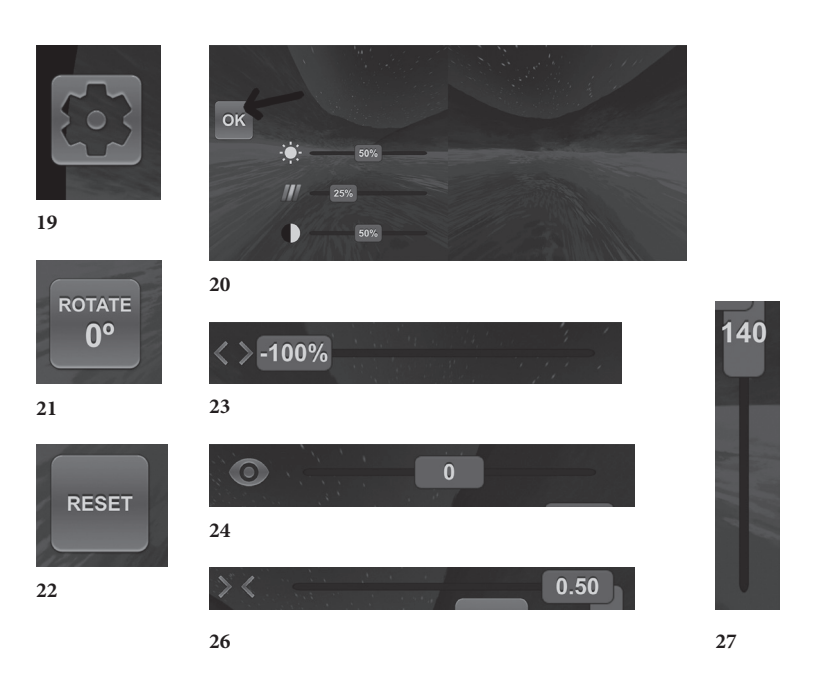

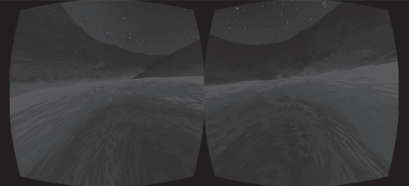

**25**

**Figura 19.** Botón engranaje.

**Figura 20.** Click a ok después de configurar. **Figura 21.** Botón rotate. **Figura 22.** Botón reset. **Figura 23.** Botón amplitud de imagen. **Figura 24.** Botón redondez de lados. **Figura 25.** Bordes redondeados. **Figura 26.** Botón para modificar separación.

**Figura 27.** Botón para calibrar la cercanía de la ilustración.

# **Conclusiones**

Durante este proyecto se ha llevado a cabo la exploración entre la ilustración digital y las tecnologías emergentes como lo es la realidad virtual (VR) a través de la combinación de dos herramientas de fácil acceso como el software de Adobe Photoshop, que es una herramienta que todo estudiante de Diseño Gráfico conoce desde su primer ciclo de estudios y la aplicación Var›s VR Video Player que al ser una aplicación sencilla es bastante intuitiva y permite que la calibración de la visualización en realidad virtual sea amigable. La mezcla de ambas herramientas permite al estudiante explorar en el campo de la realidad virtual para así poder plantear proyectos de ilustración inmersiva.

Como propuesta gráfica, este proyecto tiene el propósito de explorar nuevas posibilidades creativas y narrativas. Reta al estudiante a dejar de lado la composición bidimensional, típica de la ilustración digital, para pasar a la composición tridimensional. Es en este aspecto en donde este tipo de propuestas dialogan con dos ramas de las artes visuales como lo son la escultura y la instalación<sup>5</sup>. El estudiante propone entonces una composición visual envolvente, en donde diseña cada espacio de la interacción sin dejar de lado uno de los aspectos esenciales de la ilustración como lo es la narrativa. En ese sentido no solo se trata de que sea vea estéticamente agradable, sino que además la propuesta narre algo, en este caso, se toma como referencia alguna película o serie de su agrado.

Los estudiantes, con las herramientas obtenidas de la realización del proyecto, pueden replicar la técnica para poder desarrollar sus propias propuestas de ilustración inmersiva, y proponer este tipo de ilustración en diversos campos como la educación, el entretenimiento, la publicidad, la ciencia, el diseño e incluso en el arte, ya que este tipo de interacciones le permite al espectador involucrarse de manera activa con la obra, generando una reflexión más profunda y una experiencia significativa.

Finalmente, el propósito de este proyecto es brindarles a los estudiantes herramientas creativas para que generen propuestas que puedan diferenciarse del resto de ilustradores digitales y, de esta manera, posicionarse en este campo, algo que es de suma importancia para esta carrera. Se espera que este proyecto pueda ser replicado en otras instituciones para de esta manera diversificar las propuestas alrededor de la ilustración digital.

# **Notas**

**1.** Tecnología emergente: es un término generalmente utilizado para describir una nueva tecnología, pero también puede referirse al desarrollo continuo de una tecnología existente. El término comúnmente se refiere a tecnologías que se están desarrollando actualmente, o que se espera que estén disponibles dentro de los próximos cinco a diez años, y se reserva para tecnologías que están creando, o se espera que creen, efectos sociales o económicos significativos ("Tecnología Emergente", s.f.).

**2.** Narrativa visual: (…) Es un proceso a través del cual se desarrolla la narración de un relato con ayuda de elementos visuales como imágenes y vídeos. No se limita a la narración en sí, sino que se fija un objetivo bien preciso ("Narrativas Visuales", 2023).

**3.** Retícula: La retícula, o grid como se le conoce en inglés, es una serie de líneas y guías imaginarias tanto verticales, horizontales y diagonales que permiten la distribución de los componentes en el espacio de una composición. Estas líneas son las directrices para la alineación de los elementos como solución a problemas visuales bi o tridimensionales que puedan surgir a la hora de componer (Centro de Estudios de Innovación y Marketing, s.f). **4.** Fan art: Un fan art es un concepto proveniente del inglés comúnmente usado para denominar aquellas obras de arte, principalmente visuales, que están basadas en personajes, épocas, vestuarios u otros que el artista toma de universos previamente creados por un tercero. El término usualmente se refiere a las imágenes construidas por este medio, creadas con el objetivo de generar nuevas narraciones - ya sea por medio del dibujo de cómic, la ilustración o la fotografía- con los elementos de historias previamente existentes, por lo general pertenecientes a la cultura de masas y a los medios de comunicación (televisión, libros, videojuegos, cómics, anime entre otras) ("Fan art", 2017).

**5.** Instalación (Site-specific): La intervención artística de espacios es propia del arte contemporáneo conceptual. El artista propone el concepto dentro de un contexto dado; las instalaciones pueden presentarse en cualquier espacio y ser realizadas con los más variados materiales, medios físicos, visuales o sonoros, incluso en ocasiones intervienen otras disciplinas artísticas como la fotografía, el videoarte o la performance. Se utiliza cualquier medio para crear una experiencia de interacción con el espectador, para despertar sentimientos o reflexiones ("Instalación", 2024).

# **Referencias bibliográficas**

- Adobe (s.f). *¿Qué es la realidad virtual? Realidad virtual: explicación.* Adobe. Recuperado el 1 de abril de 2024 de https://www.adobe.com/pe/products/substance3d/discover/ what-is-vr.html
- After Breakdown Games (2015, 23 de noviembre). *Var's Vr Video Player (3.40)* [Aplicación móvil]. Google Play. https://play.google.com/store/apps/details?id=com.abg. VRVideoPlayer&hl=en\_US
- Estrada, F. (s.f.). *Usar ilustraciones para panoramas 360*°. Francisco Estrada [Blog]. Recuperado el 29 de marzo de 2024 de https://blog.franciscoestrada.mx/2020/11/05/usarilustraciones-para-panoramas-360/
- Estudios de Artes y Humanidades de la Universidad de Catalunya (2021, 13 de diciembre). *Arte inmersivo, una tendencia que se consolida como propuesta artística.* Blog de los Estudios de Artes y Humanidades de la Universidad de Catalunya. Recuperado el 1 de abril de 2024 de https://blogs.uoc.edu/humanitats/es/arte-inmersivo-una-tendenciaque-se-consolida-como-propuesta-artistica/
- García, R. (2024, 2 de febrero). *Cómo funciona y en qué se usa la realidad virtual.* ADSL Zone. Recuperado el 30 de marzo de 2024 de https://www.adslzone.net/reportajes/ tecnologia/realidad-virtual-rv/
- Mali (2022, 10 de agosto). *Joanie Lemercier. Paisajes de luz.* Mali. Recuperado el 28 de marzo de 2024 de https://mali.pe/portfolio-item/joanie-lemercier-paisajes-de-luz/
- Picón, H. [eSavants]. (2016, 31 de enero). *Cómo saber si nuestro Android es compatible con las Cardboard VR* [Video]. YouTube. https://www.youtube.com/ watch?v=dzgjJSHbumA&t=132s
- Pomer Jiménez, M. (2018). *Lepomière. El fan art como contexto de creación artística (Tesis doctoral, Universitat Politècnica de València).*
- Rogríguez, V. (2021, diciembre). *10 herramientas para crear arte en realidad virtual.* I AMVR. Recuperado el 30 de marzo de 2024 de https://i-amvr.com/10-herramientaspara-crear-arte-en-realidad-virtual/
- Sáenz, P (s.f). *Arte inmersivo: un puente entre la obra y el espectado.* México Design. Recuperado el 28 de marzo de 2024 de h https://mexicodesign.com/arte-inmersivo-un-puenteentre-la-obra-y-el-espectador/
- Tuzzi, A [Bitácora Tuzzi]. (2018, 26 de Julio). *Dibujos VR 360 en Photoshop (2 minutos)* [Video]. YouTube. https://www.youtube.com/watch?v=NmJLEKhlUng&list=PLxR2H XVP03wUZo3jRrTO5JTi\_YOL3lobB&index=3&t=26s
- Varios, A. (2021). *Guía para principiantes digital painting en Photoshop: (2 ed.)*. Barcelona, Parramón Paidotribo S.L. Recuperado de https://elibro.net/es/ereader/bibliotecasise/226908?

# **Consulta enlaces**

- Centro de Estudios de Innovación y Marketing, (s.f). *¿Qué es una retícula en diseño gráfico?* Centro de Estudios de Innovación y Marketing. Recuperado el 29 de marzo de 2024 de https://cei.es/que-es-una-reticula-en-diseno-grafico/
- Fan art. (2017, 17 de agosto). En Wikipedia. https://es.wikipedia.org/w/index.php?title=Fan\_ art&oldid=153131848
- Instalación. (2024, 13 de marzo). En Wikipedia. https://es.wikipedia.org/w/index. php?title=Instalaci%C3%B3n\_(arte)&oldid=158785449
- Narrativas Visuales (2023. 4 de diciembre). *Narrativa visual: qué es y cómo se hace.* Istituto europeo di Design (IED). Recuperado el 30 de marzo de 2024 de https://www.ied.es/ noticias/narrativa-visual-que-es-y-como-se-hace
- Tecnologías emergentes (s.f). *Tecnologías Emergentes.* Sartupeable. Recuperado el 30 de marzo de 2024 de https://startupeable.com/glosario/tecnologias-emergentes/

**Abstract:** This exploration project is designed to be applied with students in the third cycle of the Graphic Design course, aged between 18-23 years, in the Digital Illustration course at the IDAT institute, Lima-Peru. As a preparation for the whole cycle, the students are given the tools and techniques of digital painting to finally ask them to complete the course with an illustration in virtual reality (VR).

To this end, sessions are held in which students reflect on basic concepts such as virtual reality, illustration, immersive art and visual narratives. Faced with the difficulty of developing illustration in VR, such as the acquisition of specialised software and equipment, it was decided that the illustration should be done in Adobe Photoshop software, as the students are familiar with this tool because they have been learning to use it since their first year of their degree, and then use the free Var's Vr Video Player application to generate the visualisation in virtual reality. During the project they are given personalised advice and are taught step by step how to use both tools.

The purpose of the project focuses on providing students with accessible tools so that they can explore other creative alternatives, generating proposals that differentiate themselves from other digital illustrators and position themselves in this field.

**Keywords:** Design - Illustration - Immersive art - Virtual Reality - Technology - Art

**Resumo:** Esse projeto de exploração foi criado para ser aplicado com alunos do terceiro ciclo do curso de Design Gráfico, com idades entre 18 e 23 anos, no curso de Ilustração Digital do instituto IDAT, Lima-Peru. Como preparação para todo o ciclo, os alunos recebem as ferramentas e técnicas de pintura digital para, por fim, pedir que concluam o curso com uma ilustração em realidade virtual (VR).

Para isso, são realizadas sessões nas quais os alunos refletem sobre conceitos básicos, como realidade virtual, ilustração, arte imersiva e narrativas visuais. Diante da dificuldade de desenvolver ilustração em RV, como a aquisição de software e equipamentos especializados, decidiu-se que a ilustração deveria ser feita no software Adobe Photoshop, já que os alunos estão familiarizados com essa ferramenta, pois estão aprendendo a usá-la desde o primeiro ano do curso, e depois usar o aplicativo gratuito Var's Vr Video Player para gerar a visualização em realidade virtual. Durante o projeto, eles recebem orientação personalizada e aprendem passo a passo como usar as duas ferramentas.

O objetivo do projeto se concentra em fornecer aos alunos ferramentas acessíveis para que eles possam explorar outras alternativas criativas, gerando propostas que se diferenciem de outros ilustradores digitais e se posicionem nesse campo.

**Palavras-chave:** Design - Ilustração - Arte imersiva - Realidade virtual - Tecnologia - Arte